## Aide en ligne SOC INFORMATIQUE - http://doc.socinformatique.fr/

## **Installation de JustBIM silencieuse**

1. Télécharger l'installeur et le script

2. Ouvrir une fenêtre de ligne de commande en administrateur et se déplacer dans le dossier contenant les deux fichiers téléchargés (à l'aide de la commande cd).

3. Exécuter la ligne de commande suivante :

qui prend comme arguments :

## **InstallMode** représente le type d'installation souhaité :

 $|1|$ pour une installation locale  $|2|$ pour une installation workgroup  $|3|$ pour une installation tse

## I**mportUsr** indique si l'on souhaite copier ou non l'usr de l'ancienne version de DeviSOC

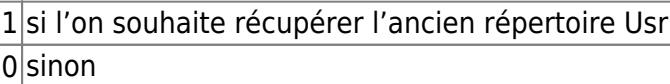

**ProjectDir** représente le répertoire d'installation des projets de JustBIM

"C:\SOC\Projets" par exemple

**TargetDir** représente le répertoire d'installation de JustBIM (facultatif)

"C:\SOC\JustBIM" par défaut

From: <http://doc.socinformatique.fr/> - **Aide en ligne SOC INFORMATIQUE**

Permanent link: **[http://doc.socinformatique.fr/doku.php?id=justbim:installation:mode\\_silencieuse&rev=1569424056](http://doc.socinformatique.fr/doku.php?id=justbim:installation:mode_silencieuse&rev=1569424056)**

Last update: **2019/09/25 15:07**

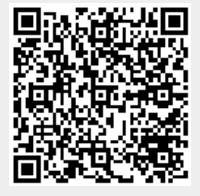